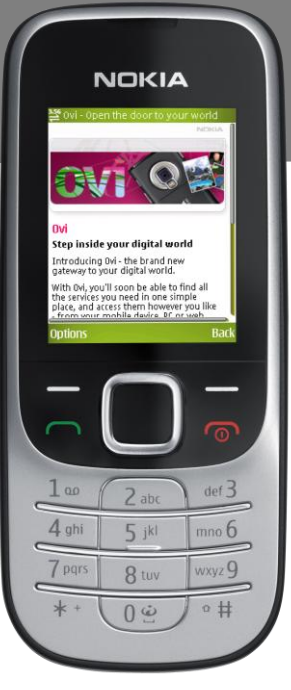

# **Nokia**

# **2330 Classic-en**

**erabiltzailearen eskuliburua**

**NOKIA** 

Euskaltelek itzulitako eta ekoiztutako eskuliburua

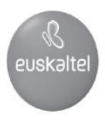

#### ADOSTASUN-DEKLARAZIOA

Honen bidez, NOKIA CORPORATIONek adierazten du RM-512ak 1999/5/CE Direktibako oinarrizko baldintzak eta aplikatu edo eskatu beharreko gainerako xedapenak betetzen dituela. Adostasun-deklarazioaren kopia bat dago helbide honetan: http://www.nokia.com/phones/declaration\_of\_conformity/

© 2009 Nokia. Eskubide guztiak erreserbatuta.

Nokia, Nokia Connecting People eta Navi markak Nokia Corporation-en merkataritzako markak edo marka erregistratuak dira. Nokia tune Nokia Corporation-ek erregistratutako doinua da. Hemen aipatzen diren gainerako produktuak eta enpresen izenak haien jabeen marka komertzialak edo erregistratuak izan daitezke.

Debekatuta dago dokumentu osoa edo zati bat inolako eratan erreproduzitzea, transferitzea, banatzea edo jasotzea, Nokiaren aldez aurreko eta idatzizko baimenik gabe.

Includes RSA BSAFE cryptographic or security protocol software from RSA Security.

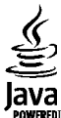

**OWERED** Java is a trademark of Sun Microsystems, Inc.

This product is licensed under the MPEG-4 Visual Patent Portfolio License (i) for personal and noncommercial use in connection with information which has been encoded in compliance with the MPEG-4 Visual Standard by a consumer engaged in a personal and noncommercial activity and (ii) for use in connection with MPEG-4 video provided by a licensed video provider. No license is granted or shall be implied for any other use. Additional information, including that related to promotional, internal, and commercial uses, may be obtained from MPEG LA, LLC. See http:// [www.mpegla.com](http://www.mpegla.com/)

Produktu honek Ikusizko MPEG-4 Patenteen Zorroaren Lizentzia izan behar du, (i) kontsumitzaile batek helburu ezkomertzialarekin eta pertsonalarekin Ikusizko MPEG-4 Estandarraren arabera kodetutako informazioarekin lotutako erabilera pertsonal eta ez-komertzialerako, (ii) bideo-irtenbideen hornitzaile baimendu batek eskainitako MPEG-4 bideoarekin lotutako erabilera bateraturako. Ez da barne hartzen ez eta inplizituki hartzen ere beste zerbaiterako erabiltzeko lizentziarik. Erabilera komertzialari, sustatzaileari eta MPEG LA, LLC-ri buruzko informazio gehiago eska dezakezu. Ikus http://www.mpegla.com.

Nokiak etengabe garatzeko politikarekin lan egiten du, eta eskubidea dauka dokumentu honetan deskribatutako produktuetan aldaketak eta hobekuntzak egiteko aurrez ohartarazi gabe.

APLIKATU BEHARREKO LEGEEK ONARTZEN DUTEN NEURRIAN, NOKIAK EZ DITU BERE GAIN HARTZEN DATUEN EDO SARREREN GALERAK, EZ ETA INOLAKO KALTE BEREZIAK ERE, ISTRIPUEN ONDORIO DIRENAK, ZUZENEKOAK EDO ZEHARKAKOAK, ARRAZOIA EDOZEIN DELA ERE.

DOKUMENTU HONETAKO EDUKIA BERE HORRETAN EMATEN DA. DOKUMENTU HONEN ZEHAZTASUNAK, FIDAGARRITASUNAK ETA EDUKIAK EZ DUTE BERMERIK IZANGO, EZ ESPLIZITURIK, EZ INPLIZITURIK, INDARREAN DAGOEN LEGEAK HORI ADIERAZI EZEAN, EZ ETA, BESTEAK BESTE, HELBURU JAKIN BATERAKO MERKATURATZE-BERMERIK ETA EGOKI IZATEAREN ONDORIOZKO BERMERIK ERE. NOKIAK ESKUBIDEA DU EDOZEIN UNETAN, AURREZ JAKINARAZI GABE, DOKUMENTU HAU BERRIKUSI EDO BALIOGABETZEKO.

Aplikazio, produktu eta zerbitzu jakin batzuk eskura egotea desberdina izan daiteke eskualde batetik bestera. Jarri harremanetan Nokiaren banatzailearekin, xehetasun gehiagori eta aukeran dauden hizkuntzei buruzko informazioa izateko.

#### Esportazioa kontrolatzea

Produktu honek AEBetako eta beste herrialde batzuetako araudien eta legearen araberako osagaiak, teknologia edo softwarea izan ditzake. Debekatuta dago legeak urratzea.

Gailuarekin emandako hirugarrenen aplikazioak Nokiarekin elkartuta edo harremanetan ez dauden pertsonek edo erakundeek sortutakoak edo haienak izan daitezke. Nokiak ez du hirugarrenen aplikazioen gaineko copyright-ik, ez eta jabego intelektualaren eskubiderik ere. Beraz, Nokia ez da aplikazio horien euskarrien funtzioen eta azken erabiltzaileentzako euskarrien arduradun, ez eta aplikazioetako edo materialetako informazioaren arduradun ere. Nokiak ez du bermerik eskaintzen hirugarrenen aplikazioen kasuan. APLIKAZIOAK ERABILTZEAN, ONARTZEN DUZU APLIKAZIO HORIEK

BAKARRIK EMATEN DIRELA, BERME ESPLIZITURIK EDO INPLIZITURIK GABE, ETA APLIKATU BEHARREKO LEGEAK ONARTZEN DUENERA ARTE. HALABER, ONARTZEN DU EZ NOKIAK EZ HAREN FILIALEK EZ DUTELA BERMERIK ESKAINTZEN, EZ ESPLIZITURIK, EZ INPLIZITURIK, EZTA JABETZAREN, KOMERTZIALIZATZEAREN EDO HELBURU JAKIN BATERAKO EGOKITZEAREN BERMEAK EDOTA APLIKAZIOEK PATENTE, COPYRIGHT, MARKA KOMERTZIAL EDO HIRUGARRENEN BESTE ZENBAIT ESKUBIDE BETETZEKO BERMEAK ERE.

9214224/1 edizioa ES

# **Edukia**

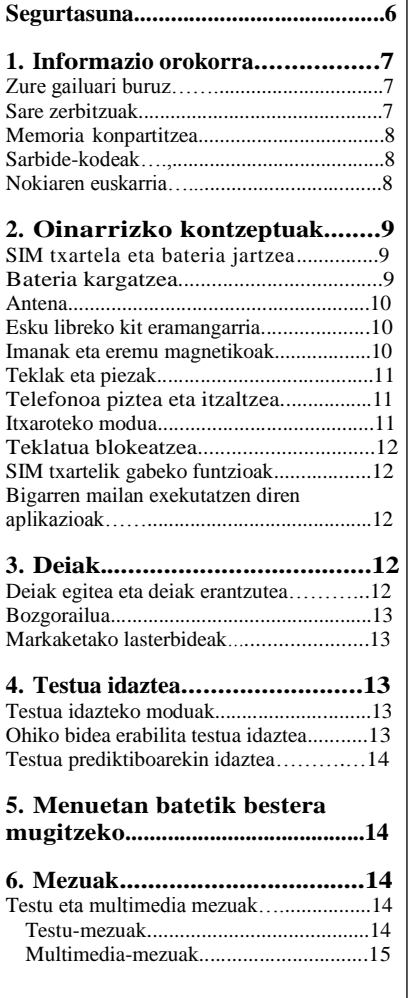

 $\overline{\phantom{a}}$ 

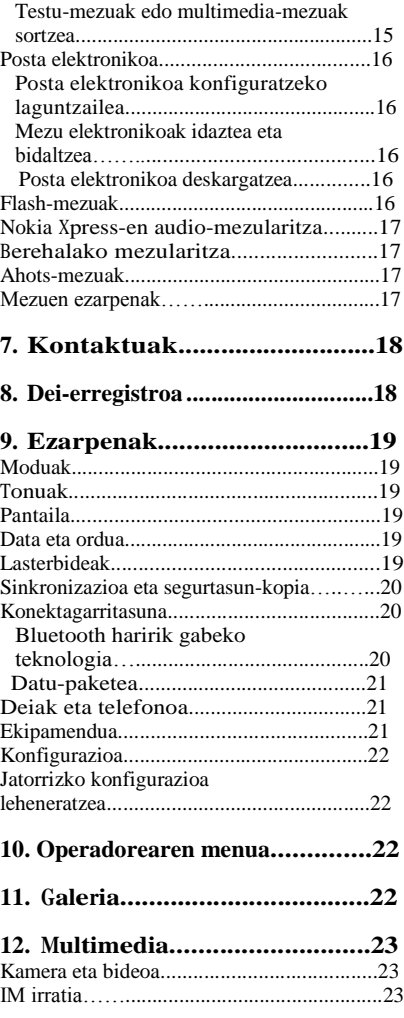

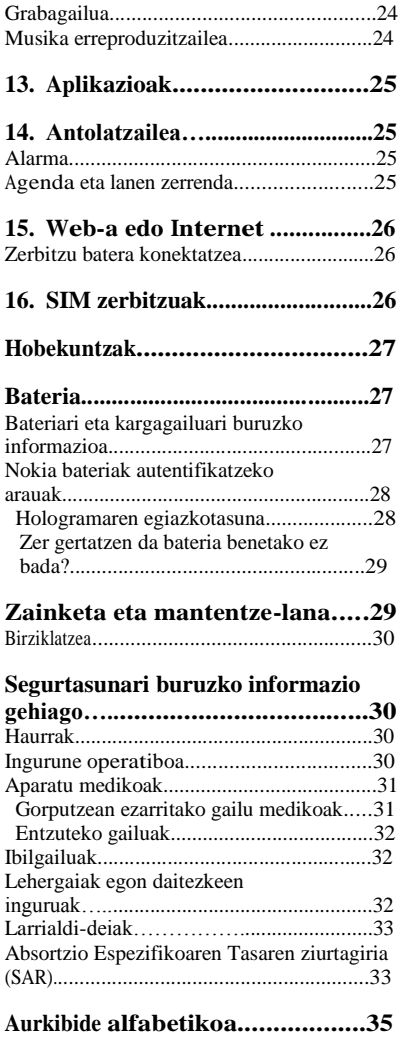

# **Segurtasuna**

Irakurri jarraibide erraz hauek. Arauak ez errespetatzea arriskutsua edo legez kontrakoa izan daiteke. Irakurri erabiltzailearen eskuliburu osoa informazio gehiago izateko.

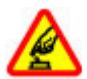

#### **PIZTU TELEFONOA ARRISKURIK GABE**

Ez piztu gailua mugikorrak erabiltzea debekatuta dagoen lekuetan edo interferentziak sor ditzakeen edo arriskuren bat ekar dezakeen lekuetan.

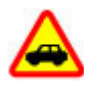

#### **ERREPIDEAN ERNE IBILTZEA FUNTSEZKOA DA**

Errespetatu tokian tokiko legedia. Gidatzen duzun bitartean, eskuak libre izan beti autoarekin maniobrak egin ahal izateko. Gogoratu errepidean gidatzeko lehen araua arretaz ibiltzea dela .

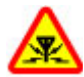

#### **INTERFERENTZIAK**

Gailu mugikor guztiek jaso ditzakete haien errendimenduari eragin diezaioketen interferentziak.

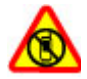

#### **ITZALI TELEFONOA GUNE MUGATUETAN**

Errespetatu murrizketa guztiak. Itzali gailua hegazkinetan, tresna mediko batetik gertu, erregaietatik edo produktu kimikoetatik gertu eta leherketak egiten dituzten lekuetan.

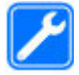

#### **ZERBITZU TEKNIKO GAITUA**

Zerbitzu teknikoetako langile gaituek soilik instala edo konpon dezakete produktua.

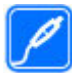

#### **EKIPAMENDUA ETA BATERIAK**

Fabrikatzaileak onartutako ekipamendua eta bateriak soilik erabili. Ez konektatu bateraezinak diren produktuak.

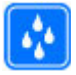

#### **URAREKIKO ERRESISTENTZIA**

Zure gailuak ezin du ura jasan. Ez ezazu busti.

# **1. Informazio orokorra**

## **Zure gailuari buruz**

Gidaliburu honetan deskribatutako gailu mugikorraren erabilera sare hauek onartzen dute: GSM 900 eta GSM 1800. Jarri harremanetan zerbitzuen hornitzailearekin sareei buruzko informazio gehiago lortzeko.

Gailu honetako funtzioak erabiltzean, errespetatu legeak eta gainerako pertsonen pribatutasuna eta legezko eskubideak, copyright-ak barne, baita tokiko ohiturak ere.

Copyright babesak irudi, musika eta beste edukien kopia, aldaketa edo transferentzia eragotzi dezake.

Aurrez instalatutako gogokoak edo estekak izan ditzake gailuak, hirugarrenen Interneteko guneetara sartzeko. Halaber, hirugarrenen guneetara sar zaitezke gailuaren bidez. Hirugarrenen guneak ez daude Nokiarekin lotuta, eta Nokiak ez ditu horiek babesten, ez eta horien gaineko erantzukizunik bere gain hartzen ere. Gune horietara sartzen bazara, ardura berak hartu beharko dituzu segurtasunari eta edukiari dagokionez.

**Oharra:** gailu honen funtzioak —erlojuaren alarma salbu— erabiltzeko, piztuta egon behar du. Ez piztu haririk gabeko gailua interferentziak sor ditzakeen edo arriskuren bat ekar dezakeen lekuetan.

Gogoratu telefonoan gordetzen duzun informazio garrantzitsu guztiaren segurtasunkopiak egitea edo idatziz erregistratzea.

Beste gailu batekin konektatu nahi baduzu, lehenik irakurri dagokion erabiltzailearen gidaliburua, segurtasun-jarraibideak zein diren ongi jakiteko. Ez konektatu bateraezinak diren produktuak.

Eskuliburu honetako irudiak eta zure gailuan agertzen direnak ezberdinak izan daitezke.

## **Sare-zerbitzuak**

Telefonoa erabiltzeko, haririk gabeko zerbitzuen hornitzaile baten zerbitzuak kontratatu behar dituzu. Funtzio askok sare-funtzio bereziak behar dituzte. Funtzio horiek ez daude erabilgarri sare guztietan. Litekeena da, sare batzuetan, zerbitzu-hornitzailearekin hitzarmen bat sinatu behar izatea sare-zerbitzua erabili ahal izateko. Zure zerbitzu-hornitzaileak emango dizkizu jarraibideak, eta jakinaraziko dizu zenbat kobratuko dizuten. Litekeena da sare batzuek zenbait muga izatea eta horiek sare-zerbitzuak erabiltzeko moduan eragitea. Adibidez, baliteke sare batzuek ez onartzea hizkuntzaren menpe dauden zenbait karaktere eta zerbitzu.

Litekeena da zerbitzu-hornitzaileak eskatu izana funtzio batzuk gailuan erabilgarri edo aktibatuta ez egotea. Hala bada, funtzio horiek ez dira agertuko zure telefonoaren menuan. Zure gailuak konfigurazio bereziak izan ditzake; esate baterako, aldaketak menuen izen eta ordenetan eta menuetan. Jarri harremanetan zure zerbitzu-hornitzailearekin informazio gehiago jaso nahi baduzu.

Telefono honek WAP 2.0 (HTTP eta SSL) protokoloak onartzen ditu, eta horiek TCP/IP protokoloekin exekutatzen dira. Gailu honetako funtzio batzuek (MMS multimedia-mezuak, nabigazioa eta Interneteko sarbidea) sarea behar dute erabili ahal izateko.

## **Memoria konpartitzea**

Gailuaren ondorengo funtzioak memoria konpartitu dezakete: multimedia-mezuak (MMS), posta elektronikoa, berehalako mezularitza. Funtzio hauetako bat edo gehiago erabiltzeak, memoria konpartitzen duten beste funtzioentzako memoria gutxiago geratzea ekar dezake. Memoria konpartitzen duen funtzio bat erabiltzen saiatuz gero, telefonoak memoria beteta dagoela adierazten duen mezua eman dezake. Horrelakoetan, eta jarraitu aurretik, memoria konpartitzen duten funtzioetan gordeta dauden informazio edo sarreren zati bat ezabatu ezazu.

## **Sarbide-kodeak**

Segurtasun-kodeak telefonoa baimenik gabe erabiltzetik babesten du. Kodea sortu eta aldatu dezakezu, eta telefonoa hura eskatzeko konfiguratu. Kodea leku ezkutuan eta seguruan gorde eta telefonotik urrun. Kodea ahaztu baduzu eta gailua blokeatuta badago, laguntza beharko duzu, eta, beharbada, tarifa osagarri bat kobratuko dizute Informazio xeheagoa eskuratzeko, jarri harremanetan Nokia Care gunearekin edo gailuaren banatzailearekin.

PIN kodea SIM txartelarekin batera ematen da, eta telefonoa baimenik gabe erabiltzetik babesten du. PIN2 kodea SIM txartel batzuekin ematen da, eta zerbitzu jakin batzuetara sartzeko behar da. PIN edo PIN2 kodea hiru aldiz oker sartzen baduzu, PUK edo PUK2 kodea eskatuko dizu. Ez badituzu, jarri harremanetan zerbitzu-hornitzailearekin.

Moduluaren PINa beharrezkoa da segurtasun-moduluko informazioan sartzeko. Sinaduraren PINa sinadura digitalerako beharrezkoa da. Deiak murrizteko pasahitza beharrezkoa da deien murriztapena erabiltzeko.

Telefonoak sarbide-kodeak eta segurtasun-ezarpenak nola erabili konfiguratzeko, hautatu **Menua > Ezarpenak > Segurtasuna**.

## **Nokiaren euskarria**

Ikus www.nokia.com/support gunea edo zure herrialdeko Nokiaren web gunea, azken eskuliburuak eskuratzeko, informazio osagarria irakurtzeko, deskargak egiteko eta Nokiaren produktuekin lotutako zerbitzuak zein diren jakiteko.

#### **Konfigurazioa doitzeko zerbitzua**

Deskargatu doan konfigurazioko ezarpenak (MMS, GPRS, posta elektronikoa edo beste zerbitzu batzuetarako), www.nokia.com/support gunetik, modelo honetarako

#### **Nokia PC Suite**

PC Suite eta hari buruzko informazio gehiago Nokiaren web gunean (www.nokia.com/support) lor dezakezu.

#### **Nokia Care zerbitzuak**

Nokia Care-ren zerbitzuekin harremanetan jarri behar izanez gero, **NOKIA** kontsultatu herrialde bakoitzeko Nokia Care-ren harremanetarako zentroen *Care* zerrenda www.nokia.com/customerservice gunean

#### **Mantentze-lanak**

Mantentze-lanetako zerbitzuei dagokienez, ikus Nokiaren zerbitzu-zentrorik hurbilena zein den, www.nokia.com/repair helbidean

# **2. Oinarrizko kontzeptuak**

#### **SIM txartela eta bateria jartzea**

Bateria kendu aurretik, ziurtatu beti gailua itzalita eta kargagailutik deskonektatuta dagoela. SIM txartela eta haren kontaktuak oso erraz honda daitezke harramazka edo tolesturekin; kontuz erabili behar duzu, beraz, telefonoan sartzerakoan edo ateratzerakoan.

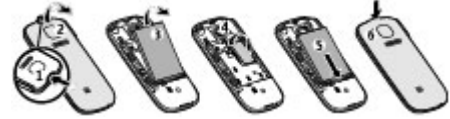

- 1. Sakatu askatzeko botoia (1) eta atera atzeko karkasa (2).
- 2. Atera bateria (3).
- 3. Ireki SIM txartelaren euskarria eta kontaktu eremua behera begira dagoela SIM txartela sartu (4). Itxi SIM txartelaren euskarri.
- 4. Sartu bateria (5) eta jarri atzeko karkasa (6).

## **Bateria kargatzea**

Bateria berriak zertxobait kargatuta etortzen dira. Bateriaren karga-maila baxu agertzen bada, honako hau egizu:

- 1. Konektatu kargagailua korronte alternoko hartune batera.
- 2. Konektatu kargagailua telefonoari.
- 3. Gailuak bateria guztiz kargatuta dagoela adierazten duenean, deskonektatu kargagailua telefonotik, eta ondoren korronte hartunetik.

Bateria ez duzu denbora jakin-batean kargatzen utzi behar eta kargatzen den bitartean gailua erabili dezakezu. Bateria erabat deskargatuta badago, minutu batzuk pasatuko dira pantailan karga-adierazlea agertu arte edo deia egin ahal izan arte.

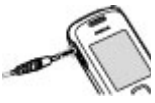

#### **Antena**

Zure gailuak bi antena ditu: barnekoa eta kanpokoa. Irrati-uhinen bidezko beste transmisio-gailu batzuekin gertatzen den bezala, telefonoa piztuta dagoenean, ez ukitu antena beharrezkoa ez bada. Antena hori ukitzeak komunikazioaren kalitateari eragiten dio; horregatik, litekeena da gailuak behar baino potentzia gehiagorekin funtzionatu behar izatea eta bateriaren iraupena laburtzea.

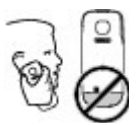

Antenaren eremua grisez markatuta dago irudian.

#### **Esku libreko kit eramangarria**

**Oharra:** neurrizko bolumenean entzun musika. Etengabe oso ozen izateak, entzumenari kalte egin diezaioke. Bozgorailua erabiltzen duzunean, ez jarri telefonoa belarri ondoan, bolumena altuegia izan liteke eta.

**Oharra:** entzungailuak erabiltzen badituzu, kanpoko soinuak entzuteko ahalmena murriztu daiteke. Ez erabili entzungailurik zure segurtasuna arriskuan dagoenean.

AV Nokia konektoreari Nokiak onartutakoak ez diren kanpoko gailu bat edo esku libreko kit bat konektatzean, arreta berezia jarri bolumenari.

Ez konektatu irteerako seinalea sortzen duten produktuak, gailuari kalte egin diezaiokete eta. Ez konektatu tentsio-iturririk AV Nokia konektorera.

#### **Imanak eta eremu magnetikoak**

Ez hurbildu gailua objektu edo eremu magnetikoetara.

#### **Teklak eta piezak**

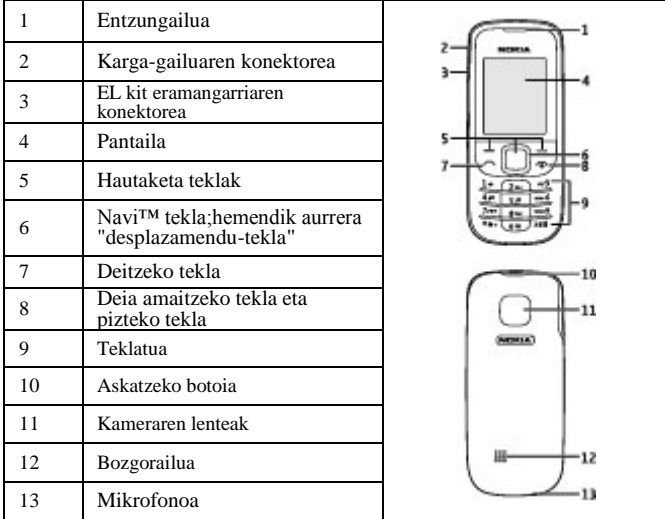

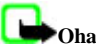

**Oharra:** ez ukitu konektore hori. Langile baimenduek bakarrik erabil dezakete.

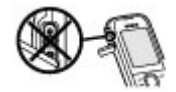

## **Telefonoa piztea eta itzaltzea**

Gailua piztu edo itzaltzeko, lu ze sakatu pizteko tekla.

#### **Itxaroteko modua**

Telefonoa erabiltzeko prest dagoenean eta karaktererik sartu ez denean, itxaroteko moduan jartzen da.

**Deiak**

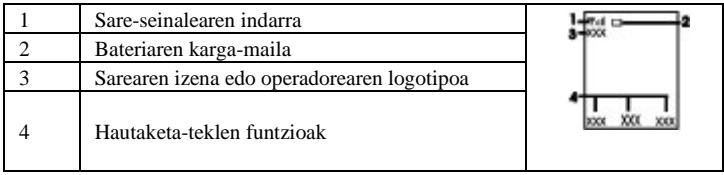

Ezkerreko hautaketa-tekla **Hona** da, eta zuzeneko sarbideen zerrenda pertsonaleko funtzioak ikusteko da. Zerrenda ikustean, hautatu **Aukera** > **Hautatu aukerak**, erabilgarri dauden funtzioak ikusteko, edo hautatu **Aukera** > **Antolatu**, sarbide zuzenen zerrendako funtzioak antolatzeko.

## **Teklatua blokeatzea**

Nahi gabe ez markatzeko, hautatu **Menua**, eta sakatu \* 3,5 segundoz, teklatua blokeatzeko.

Teklatua desblokeatzeko, hautatu **Desblok** eta sakatu \* 1,5 segundoz. **Teklatuaren segurtasun-blokeoa** aktibatuta badago, sartu segurtasun-kodea, hala eskatutakoan.

Telefonoak itxaroteko moduan denbora-tarte jakin bat igarotzen duenean teklatua automatikoki blokea dadin konfiguratzeko, hautatu **Menua > Ezarpenak > Telefonoa > Teklatuaren blokeo automat. > Jarrita**.

Teklatua blokeatuta dagoela dei bati erantzuteko, sakatu deitzeko tekla. Deia amaitzean edo ez onartzean, teklatua automatikoki blokeatuko da.

Gailua edo teklatua blokeatuak egon arren, deitu daiteke telefonoan programatutako larrialdi-zenbaki ofizialera.

## **SIM txartelik gabeko funtzioak**

Telefonoko hainbat funtziok SIM txartelik gabe funtzionatzen dute; adibidez, irratiak, jokoek eta PC batera edo beste gailu bateragarri batera datuak transferitzeko funtzioak. Menuetako zenbait funtzio indargabetuta agertuko dira, eta ezingo dira erabili..

## **Bigarren mailan exekutatzen diren aplikazioak**

Aplikazioak exekutatzen ari badira bigarren mailan, bateria gehiago behar izaten da eta iraupena txikitu egiten da.

# **3. Deiak**

## **Deiak egitea eta deiak erantzutea**

Deitzeko, sartu telefono-zenbakia, herrialdeko kodea eta area-kodea ere bai, behar izanez gero. Sakatu deitzeko tekla hautatutako zenbakira deitzeko. Sakatu desplazamendu-tekla eskuinera edo ezkerrera, dei batean entzungailuaren edo esku libreko kit eramangarriaren bolumena igotzeko edo jaisteko.

Sarrerako dei bati erantzuteko, sakatu deitzeko tekla. Deia erantzun gabe amaitzeko, sakatu deia amaitzeko tekla.

## **Bozgorailua**

Erabil badaiteke, hautatu **Bozg**. edo **Arrunta**, dei batean telefonoaren bozgorailua edo entzungailua erabiltzeko.

**Oharra:** bozgorailua erabiltzen duzunean, ez jarri telefonoa belarri ondoan, bolumena altuegia izan liteke eta.

## **Markaketako lasterbideak**

Tekla bati telefono-zenbaki bat esleitzeko, 2tik 9ra, hautatu **Menua > Kontaktuak > Markatzeen abiadura**, zoaz zuk nahi duzun zenbakiraino, eta hautatu **Esleitu**. Sartu zuk nahi duzun telefono-zenbakia, edo hautatu **Bilatu** eta aukeratu gordetako kontaktu bat.

#### Markaketa bizkorra aktibatzeko, hautatu **Menua > Ezarpenak > Deia > Markatze bizkorra > Piztuta**.

Markaketa bizkorraren bitartez deitzeko, itxaroteko moduan, luze sakatu tekla-zenbaki bat, nahi duzuna.

# **4. Testua idaztea**

## **Testua idazteko moduak**

Testua sartzeko (adibidez, mezu bat idazten ari zarenean), erabili testua sartzeko ohiko bidea edo testu prediktiboaren metodoa.Testua idazten duzun bitartean, luze sakatu Aukera tekla, testua sartzeko ohiko modua , eta testu prediktiboa sartzeko funtzioa txandakatzeko. Testu prediktiboa ez dute hizkuntza guztiek onartzen.

Letra larri eta xeheen aukerak honela adierazten dira: M. J., Eta . 410 .

Letra larritik xehera edo xehetik larrira aldatzeko, sakatu #. luze sakatu # tekla, eta hautatu **Zenbaki modua**. Zenbakizko modutik alfabetikora aldatzeko, luze sakatu # tekla.

Idazteko hizkuntza definitzeko, hautatu **Aukera > Idazteko hizk.**

## **Ohiko bidea erabilita testua idaztea**

Sakatu zenbaki-tekla bat, 2 teklatik 9 teklara, behin eta berriro nahi duzun karakterea agertu arte. Testua idazteko aukeratutako hizkuntzaren arabera karaktere batzuk edo beste batzuk bistaratzen dira..

Sartu nahi duzun hurrengo letra sartu berri duzun tekla berean badago, itxaron kurtsorea agertu arte, eta, ondoren, idatzi letra.

#### **Menuetan batetik bestera mugitzeko**

Puntuazio-marka eta karaktere berezietan arruntenak idazteko, sakatu **1** tekla behin baino gehiagotan edo sakatu **\*** karaktere berezi bat hautatzeko.

## **Testu prediktiboarekin idaztea**

Testu prediktiboaren funtzioa telefonoak duen hiztegi batean oinarrituta dago, eta hiztegi horretara hitz gehiago sar daitezke.

- 1. Hasi idazten hitz bat **2**tik **9**rako teklekin. Letra bakoitzeko, sakatu dagokion tekla behin bakarrik.
- 2. Hitz bat berresteko, eskuinerantz mugitu edo tarte bat gehitu .
	- Hitza zuzena ez bada, sakatu \* zenbait aldiz eta hautatu hitza zerrendan.
	- Hitzaren atzean "?" karakterea agertzen bada, esan nahi du idatzi nahi duzun hitza ez dagoela hiztegian. Hitz bat hiztegian sartzeko, hautatu **Letreiatu**. Idatzi hitza ohiko testuaren funtzioaren bidez eta hautatu **Gorde**.
	- Hitz konposatuak idazteko, idatzi hitzaren lehen zatia; berresteko, sakatu eskuineko desplazamendu-tekla. Idatzi hitzaren azken zatia, eta berretsi.
- 3. Hasi hurrengo hitza idazten.

# **5. Menuetan batetik bestera mugitzeko**

Telefonoko funtzioak menutan multzokatuta daude. Hemen ez daude deskribatuta funtzio guztiak eta menuko aukera guztiak.

Itxaroteko moduan, hautatu **Menua** eta nahi duzun menua eta azpimenua. Hautatu **Irten** edo **Atzera** uneko menu-mailatik irteteko. Sakatu amaitzeko tekla zuzenean itxaroteko modura itzultzeko. Menuaren ikuspegia aldatzeko, hautatu **Menua > Aukera > Menu nag. Ikusp.** .

# **6. Mezuak**

Testu-mezuak, multimedia-mezuak, audio-mezuak, flash mezuak eta mezu elektronikoak irakurri, idatzi, bidali eta gorde ditzakezu. Sareak edo zerbitzu-hornitzaileak onartzen baditu bakarrik erabil daitezke mezularitza-zerbitzuak.

## **Testu eta multimedia-mezuak**

Mezu bat idatz dezakezu, eta, nahi izanez gero, irudi bat erantsi, adibidez. Kasu horretan, fitxategia eranstean, telefonoak testu-mezua automatikoki multimedia-mezu bihurtzen du.

#### **Testu-mezuak**

Zure telefonoak karaktere-kopuruaren muga gainditzen duten testu-mezuak bidaltzeko aukera ematen du. Mezu luzeagoak bi mezutan edo gehiagotan bidaltzen dira. Kasu horietan, zerbitzu-hornitzailearen araberakoa da ordainketa. Azentua duten karaktereek, zeinu batzuek edo hizkuntza batzuetako karaktereek leku gehiago okupatzen dute, eta mezu bakar batean bidal daitekeen karaktere-kopurua mugatu egiten dute.

Pantailaren goiko aldean bistaratzen den adierazle batek zehazten du guztira zenbat karaktere geratzen diren eta zenbat mezu beharko diren testua bidaltzeko.

Testu-mezuak edo SMS mezu elektronikoak bidaltzeko, aurretik mezuen zentroaren zenbakia gorde beharko duzu. Hautatu **Menua > Mezularitza > Mezuaren ezarpenak > Testu mezuak > Mezu zentroak > Zentroa gehitu**, eta sartu zerbitzu-hornitzailearen izena eta zenbakia.

#### **Multimedia-mezuak**

Multimedia-mezu batek testua, irudiak, soinu-klipak eta bideoklipak izan ditzake.

Funtzio bateragarriak duten gailuek baino ezin dute multimedia-mezuak jaso eta erakutsi. Mezu baten itxura, gailu hartzailearen arabera alda daiteke.

Haririk gabeko sareak MMS mezuen tamaina muga dezake. Sartutako irudiak muga gainditzen badu, litekeena da gailuak haren tamaina txikitzea, MMS bidez bidali ahal izateko.

**Garrantzitsua:** kontuz ireki mezuak. Mezuek software maltzurrak izan ditzakete eta telefonoa edo PCa honda dezakete.

Multimedia-mezuen zerbitzuaren (MMS) eskuragarritasunari buruzko informazioa lortu nahi baduzu edo haren harpide izan nahi baduzu, jarri harremanetan zure zerbitzuhornitzailearekin. Konfigurazio-doikuntzak ere deskarga ditzakezu. Ikus "Nokiaren euskarria", 8. or.

#### **Testu mezuak edo multimedia-mezuak sortzea**

- 1. Hautatu **Menua > Mezularitza > Mezua sortu > Mezua**.
- 2. Hartzaileak gehitzeko, joan **Nori**: eremura, eta sartu hartzailearen telefono-zenbakia edo helbide elektronikoa, edo, bestela, hautatu **Gehitu**, erabilgarri dauden aukeretan hartzaileak aukeratzeko. Hautatu **Aukera** hartzaileak eta gaiak gehitzeko eta bidaltzeko aukerak konfiguratzeko.
- 3. Joan **Testua**: eremura eta idatzi mezuaren testua.
- 4. Mezuari edukia erantsi nahi badiozu, joan eranskinen barrara (pantailaren beheko aldean dago), eta hautatu nahi duzun eduki-mota.
- 5. Mezua bidaltzeko, sakatu **Bidali**.

Pantailaren goiko aldean adierazten da mezu-mota, eta automatikoki aldatzen da, mezuaren edukiaren arabera.

Litekeena da zerbitzu-hornitzaileek tarifa desberdinak kobratzea mezu-motaren arabera. Informazio gehiago izateko, kontsultatu zure zerbitzu-hornitzaileari..

#### **Mezuak**

#### **Posta elektronikoa**

Erabili telefonoa posta elektronikoko POP3 edo IMAP4 kontuetara sartzeko eta mezu elektronikoak irakurtzeko, idazteko eta bidaltzeko. Posta elektronikoaren aplikazio hori ez da SMSen posta elektronikoaren funtzioaren berdina.

Funtzio hori erabiltzeko, nahitaezkoa da posta elektronikoko kontu bat eta doikuntza zuzenak izatea. Posta elektronikoko zure kontuaren erabilgarritasunari eta konfigurazioari buruzko informazioa lortzeko, jarri harremanetan posta elektronikoko zure zerbitzu-hornitzailearekin. Posta elektronikoaren konfigurazio-ezarpenak konfigurazio-mezu batean jaso ditzakezu.

#### **Posta elektronikoa konfiguratzeko laguntzailea**

Posta elektronikoa konfiguratzeko laguntzailea automatikoki hasieratuko da, telefonoan posta elektronikoko doikuntzarik definituta ez badago. Posta elektronikoko beste kontu baterako konfigurazio-laguntzailea abiarazi nahi baduzu, hautatu **Menua > Mezularitza** eta lehendik duzun posta elektronikoko kontua. Hautatu **Aukera > Gehitu postontzia** posta elektronikoko konfiguraziolaguntzailea abiarazteko. Segitu pantailan agertuko diren jarraibideei.

#### **Mezu elektronikoak idaztea eta bidaltzea**

Mezu elektroniko bat idazteko, hautatu **Menua > Mezularitza > Mezua sortu > Mezu elektr**. Mezu elektronikoari fitxategi bat eransteko, hautatu **Aukera > Sartu**. Mezu elektronikoa bidaltzeko, sakatu deitzeko tekla. Hautatu zuk nahi duzun kontua, behar izanez gero.

#### **Posta elektronikoa deskargatzea**

**Garrantzitsua:** kontuz ireki mezuak. Mezu elektronikoek software kaltegarriak izan ditzakete eta telefonoa edo PCa honda dezakete.

Berreskuratzeko modua hautatzeko, sakatu **Menua > Mezularitza > Mezuaren ezarpenak > E-mail mezuak > Erabilitako postontziak** eta zuk nahi duzun postontzia, eta **Deskargatzeko ezarpenak > Berreskuratze-modua**.

Mezu elektronikoak deskargatzeko, hautatu Menua > Mezularitza eta zuk nahi duzun postontzia; berretsi konektatzeko eskaera, behar izanez gero.

## **Flash mezuak**

Flash mezuak jaso orduko bistaratzen diren testu-mezuak dira.

1. Flash mezu bat idazteko, hautatu **Menua > Mezularitza > Mezua sortu > Flash mezua**.

2. Sartu hartzailearen telefono-zenbakia, idatzi mezua (70 karakterekoa, gehienez), eta hautatu **Bidali**.

## **Nokia Xpress-en audio-mezularitza**

Sortu eta bidali audio-mezu bat, multimedia-mezularitza behar bezala erabiliz.

- 1. Hautatu **Menua > Mezularitza > Mezua sortu > Audio mezua**. Grabagailua irekiko da.
- 2. Grabatu zure mezua.

3. Sartu telefono-zenbaki bat edo gehiago **Nori**: eremuan, edo hautatu **Gehitu** zenbaki bat berreskuratzeko.

4. Mezua bidaltzeko, sakatu **Bidali**.

## **Berehalako mezularitza**

Berehalako mezularitzari esker edo BM (sareko zerbitzua), mezu laburrak

bidali ahal izango dizkiezu lineako erabiltzaileei. Zerbitzuan harpidetu eta erabili nahi duzun berehalako mezularitzaren zerbitzuan erregistratu beharko duzu. Kontsultatu zerbitzu horien erabilgarritasuna, prezioak eta jarraibideak zerbitzu-hornitzaileari. Menuak desberdinak izan daitezke BMren hornitzailearen arabera.

Zerbitzura konektatzeko, hautatu **Menua > Mezularitza > Berehalako mezuak** eta jarraitu pantailako jarraibideei.

## **Ahots-mezuak**

Baliteke harpidetu behar izatea ahots-postontzia erabiltzeko. Informazio gehiago lortzeko, jarri harremanetan zure zerbitzu-hornitzailearekin.

Ahots-postontzira deitzeko, luze sakatu **1** tekla.

Ahots-postontziaren zenbakia editatzeko, hautatu Ahots-postontziaren zenbakia editatzeko, hautatu **Menua > Mezularitza > Ahots mezuak > Ahots postontziko zenbakia**.

## **Mezuen ezarpenak**

Hautatu **Menua > Mezularitza > Mezuaren ezarpenak**, mezuen funtzioak konfiguratzeko.

● **Ezarpen orokorrak** — telefonoak bidalitako mezuak gorde ditzan, memoria beteta

dagoenean mezu zaharrak gainidazteko aukera izateko eta mezuei lotutako beste lehentasun batzuk konfiguratzeko.

● **Testu mezuak**— entregatu izanaren txostenak onartzeko, SMSetarako eta SMS mezu elektronikoetarako mezu-zentroak konfiguratzeko, karaktereen euskarri-mota hautatzeko eta testu-mezuei lotutako beste lehentasun batzuk konfiguratzeko.

● **Multim.mezuak** — entregatu izanaren txostenak onartzeko, multimedia-mezuen itxura konfiguratzeko, multimedia- eta publizitate-mezuak jasotzea onartzeko eta multimedia-mezuei lotutako beste lehentasun batzuk konfiguratzeko.

● **E-mail mezuak** — mezu elektronikoak jasotzea onartzeko, mezu elektronikoetako irudiaren neurria doitzeko eta posta elektronikoari lotutako beste lehentasun batzuk konfiguratzeko

# **7. Kontaktuak**

#### Hautatu **Menua > Kontaktuak**.

Izenak eta telefono-zenbakiak telefonoaren edo SIM txartelaren memorian gorde daitezke. Telefonoaren memorian kontaktuak gorde daitezke, zenbakiak eta testu-elementuak erabiliz. SIM txartelaren memorian sartutako izen eta zenbakiak **ikonoaren bidez adierazten dira.** 

Kontaktu bat gehitzeko, hautatu **Izenak > Auker. > Kontak. berr. gehi**. Kontaktu baten datuak sartzeko, begiratu zein memoria erabiltzen ari zaren, **Telefonoa** edo **Telefonoa eta SIM txartela**. Hautatu **Izenak**, zoaz izeneraino, eta hautatu **Xehet. > Aukera > Gehitu xehetasun**.

Kontaktu bat bilatzeko, hautatu **Izenak**, eta ikusi kontaktuen zerrenda edo sartu aurkitu nahi duzun izenaren lehen letrak.

Kontaktu bat telefonoaren memoriatik SIM txartelera (eta alderantziz) kopiatzeko, hautatu **Izenak > Auker. > Kontak. kopiatu**. Izen bakoitzerako telefono-zenbaki bakarra gorde dezake SIM txartelaren memoriak.

Kontaktuentzat SIM txartelaren edo telefonoaren memoria hautatzeko, kontaktuen izenak eta zenbakiak nola bistaratzen diren hautatzeko, eta ikusteko kontaktuentzat zenbat memoria ari zaren erabiltzen eta zenbat dagoen libre, hautatu **Ezarpenak**.

Pertsona baten harremanetarako informazioa —hala nola bisita-txartel bat— bidal eta jaso dezakezu vCard estandarra onartzen duen gailu bateragarri baten bidez. Bisita-txartel bat bidaltzeko, hautatu **Izenak**, aurkitu informazioa bidali nahi diozun kontaktua, eta hautatu **Xehet. > Aukera > Bisita txart. bidali**.

# **8. Dei-erregistroa**

Zure deiei buruzko informazioa ikusteko, hautatu **Menua > Log-a**. Aukeren artean honako hauek egon daitezke:

- **Dei guztiak** galdutako, jasotako eta bidalitako azken deiak kronologikoki ikusteko
- **Galdutako deiak**, **Jasotako deiak** edo **Markat. zenbakiak**  azken deiei buruzko informazio gehiago izateko
- **Mezu hartzaileak** azkenaldian mezuak bidali dizkiezun kontaktuak ikusteko
- **Deiaren iraupena**, **Pakete datu kontagailua** edo **Pak. Dat. Kon. Denbor.** azken komunikazioei buruzko informazio orokorra ikusteko.
- **Log mezua** edo **Sinkroniz. erregistroa.**  bidalitako eta jasotako mezuen edo sinkronizazioen kopurua ikusteko.

**Oharra:** zerbitzu-hornitzailearen deien eta zerbitzuen benetako faktura aldatu egin daiteke sarearen ezaugarrien, fakturazioen biribiltzeen, zergen eta abarren ondorioz.

# **9. Ezarpenak**

## **Moduak**

Telefonoak hainbat doikuntza-talde ditu (profilak izenekoak), eta dei-tonuak talde horien arabera pertsonaliza daitezke, egoeraren eta inguruaren arabera.

Hautatu **Menua** > **Ezarpenak** > **Profilak**, nahi duzun modua eta aukera hauetako bat:

- **Aktibatu** hautatutako modua aktibatzeko
- **Pertsonalizatu** moduaren ezarpenak aldatzeko
- **Kalkulatuta** —amaiera-ordu batera bitartean aktibo egongo den modua ezartzeko. Modu horretarako finkatutako denbora amaitzen denean, berriro aktibatu egingo da inolako denboramugarik ez zuen aurreko modua.

## **Tonuak**

Hautatutako modu aktiboko tonuen ezarpenak alda ditzakezu.

Hautatu **Menua > Ezarpenak > Tonuak**. Profilak menuan ere aukera berberak daude.

Dei-tonuaren maila altuena hautatzen baduzu, maila gorena segundo gutxiren buruan hartuko du.

# **Pantaila**

Atzeko papera ikusi edo ezartzeko, letra-tipoaren tamaina edo telefonoaren pantailarekin lotutako beste funtzio batzuentzat, hautatu **Menua > Ezarpenak > Pantaila**.

## **Data eta ordua**

Hautatu **Menua > Ezarpenak > Data eta ordua**.

Data eta ordua konfiguratzeko, hautatu **Data eta orduaren ezarpenak**.

Data eta orduarentzako formatuak konfiguratzeko, hautatu **Data eta orduaren formatuezarpen**.

Telefonoak data eta ordua ordu-eremuaren arabera automatikoki egunera ditzan konfiguratzeko, hautatu **Data & orduko auto-eguneratzea** (sare-zerbitzua).

## **Lasterbideak**

Lasterbide pertsonalekin, azkarrago sar zaitezke sarri erabiltzen dituzun telefonoaren funtzioetara. Hautatu **Menua > Ezarpenak > Nire lasterbid**.

Eskuineko edo ezkerreko hautaketa-teklari telefonoaren funtzio bat esleitzeko, hautatu **Eskuineko aukeraketa tekla** edo **Ezker. auk. tekla.**.

#### **Ezarpenak**

Desplazamendu-teklarako lasterbide-funtzioak hautatzeko, sakatu **Nabigazio tekla**. Zoaz zuk nahi duzun helbidera, eta hautatu **Aldatu** edo **Esleitu** eta, ondoren, zerrendako funtzio bat.

#### **Sinkronizazioa eta segurtasun-kopia**

Hautatu **Menua** > **Ezarpenak** > **Sinkr. eta segur. kopia** eta aukeretako bat:

● **Telefono aldaketa** — Sinkronizatu edo hautatutako datuak zure telefonotik beste

telefono batera kopiatu Bluetooth teknologia erabilita.

● **Datu-transfer** — Sinkronizatu edo hautatutako datuak zure telefonotik beste gailu batera kopiatu, PC edo sareko zerbitzaria (sare-zerbitzua).

## **Konektagarritasuna**

Telefonoak zenbait funtzio ditu beste gailu batzuekin konektatu eta datuak igortzeko eta jasotzeko.

#### **Bluetooth haririk gabeko teknologia**

Bluetooth teknologiaren bidez telefonoa Bluetooth gailu bateragarri batekin konekta dezakezu irrati-uhinen bidez, 10 metroko erradio baten barruan (32 oin).

Gailu hau Bluetooth 2.0+ EDR zehaztapenarekin batera daiteke, eta profil hauek onartzen ditu: generic access, network access, generic object exchange, advanced audio distribution, audio video remote control, hands-free, headset, object push, file transfer, dial-up networking, SIM access eta serial port. Bluetooth teknologia onartzen duten beste gailu batzuekin erabil daitekeela bermatzeko, erabili modelo honetarako Nokiak onartutako ekipoak bakarrik. Egiaztatu fabrikatzaileekin ekipo honekin zein gailu erabil daitekeen.

Bluetooth teknologia erabiltzen duten funtzioek bateria gehiago behar izaten dute, eta bateriak gutxiago irauten du.

#### **Bluetooth konexio bat konfiguratzea**

Hautatu **Menua > Ezarpenak > Konektibitatea > Bluetooth** eta aukera hauek:

- 1. Hautatu **Nire telefonoaren izena** eta sartu telefonoaren izena.
- 2. Bluetooth bidezko konexioa aktibatzeko, hautatu **Bluetooth > Piztuta.** ikurrak Bluetooth-a aktibatuta dagoela adierazten du.
- 3. Telefonoa audio-osagarri batera konektatzeko, hautatu **Audio osagarrietara konektatu** eta konektatu nahi duzun gailua.
- 4. Zure telefonoa ekintza-erradioan dauden Bluetooth gailuekin konektatzeko, hautatu **Parekatuta dauden gailuak > Gail. Berr. gehitu**.

Hautatu gailu bat, eta, ondoren, hautatu **Gehitu** .

Sartu pasahitza (16 karaktere, gehienez) telefonoan, eta onartu beste Bluetooth gailuarekin konektatzea.

Segurtasunak kezkatzen bazaitu, desaktibatu Bluetooth funtzioa edo definitu **Nire telefonoaren ikuspena** aukeran **Ezkutatuta**. Konfiantzazko erabiltzaileekin bakarrik onartu Bluetooth komunikazioa.

#### **PCtik interneterako konexioa**

Erabili Bluetooth teknologia, PC Suite softwarea instalatuta izan gabe, zure PC bateragarria Internetera konektatzeko. Telefonoak aktibatuta eduki behar du zerbitzu-hornitzaile bat, Interneteko sarbidea onar dezan, eta PCak Bluetooth PAN (Personal Area Network) onartu beharko du. Telefonoaren sarera sartzeko puntuaren zerbitzura konektatzen denean (NAP) eta PCrako lotura gauzatu denean, automatikoki irekiko da Interneteko datu-paketeen konexioa.

#### **Datu-paketea**

GPRSa (General packet radio service) sare-zerbitzu bat da, eta, horri esker, telefono mugikorrarekin datuak bidal eta jaso daitezke, Internet Protokoloan (IP) oinarritutako sare baten bidez.

Zerbitzua nola erabili definitzeko, hautatu **Menua > Ezarpenak > Konektibitatea > Pakete datuak > Pakete datuen konexioa** eta aukera hauetako bat:

● **Behar denean** —aplikazio batek behar duenean datu-paketeen konexioa ezartzeko.

Konexioa itxi egiten da aplikazioa amaitzean.

● **Beti sarean.** — telefonoa piztean automatikoki datu-paketeen sare batera konektatzeko

Telefonoa modem gisa erabil dezakezu, PC bateragarri batekin konektatuz gero, Bluetooth teknologiari esker. Informazio gehiago nahi izanez gero, ikus Nokia PC Suite-ren dokumentazioa.

#### **Deiak eta telefonoa**

#### Hautatu **Menua** > **Ezarpenak** > **Deia**.

Sarrerako deiak desbideratzeko, hautatu Dei desbiderapena (sare-zerbitzua). Informazio gehiago eskuratzeko, jarri harremanetan zerbitzu-hornitzailearekin.

Erantzunik gabeko dei baten ostean telefono-zenbakia markatzen 10 aldiz saia dadin, hautatu **Automatikoki berriz markatu > Jarrita**.

Hitz egiten ari zaren bitartean sareak beste deirik dagoen ohartarazteko, hautatu **Itxaron deia > Aktibatu** (sare-zerbitzua).

Deitzen diozun pertsonari zure telefono-zenbakia erakusteko moduan konfiguratzeko telefonoa, hautatu **Nire ID dei egilea bidali** (sare-zerbitzua).

Telefonoaren hizkuntza definitzeko, hautatu **Menua > Ezarpenak > Telefonoa > Hizkuntza ezarpenak > Telefonoaren hizkuntza**.

#### **Ekipamendua**

Telefonoa ekipamendu mugikor bateragarri batera konektatuta badago edo konektatu bada, menu hau edo aukera hauek aterako dira.

#### **Operadorearen menua**

Hautatu **Menua > Ezarpenak > Hobekuntzak**. Hautatu ekipamendu bat eta aukera bat, ekipamenduaren arabera.

## **Konfigurazioa**

Zure telefonoan zerbitzu batzuetarako behar dituzun ezarpenak konfigura ditzakezu. Zerbitzu-hornitzaileak bidal diezazkizuke doikuntza horiek.

Hautatu **Menua > Ezarpenak > Konfigurazioa** eta aukera hauetako bat:

● **Lehenetsitako konfig. ezarpenak** — telefonoan gordetako zerbitzu-hornitzaileak

ikusteko eta zerbitzu-hornitzaile jakin bat ezartzeko.

- **Aplikazioetan lehenets. akt.**  aplikazio bateragarrirako aurrez zehaztutako konfigurazioko ezarpenak aktibatzeko.
- **Sargune gustukoena**  gordetako sarbide-puntuak ikusteko.
- **Zerb. hornitz. sistem. konek.**  zerbitzu-hornitzailetik konfigurazio-doikuntzak deskargatzeko
- **Gailu kudeatzaile ezarpena** telefonoak softwarearen eguneratzeak jaso ditzan edo ez Telefono batzuetan, litekeena da aukera hau erabilgarri ez egotea.

● **Konfigurazio ezarp. pertson** — hainbat zerbitzutarako kontu pertsonal berriak eskuz gehitzeko, aktibatzeko edo ezabatzeko. Kontu pertsonal berri bat sartzeko, hautatu **Ber. gehi**. edo **Aukera > Berria gehitu**. Aukeratu zerbitzu-mota eta sartu behar diren parametroak. Kontu pertsonal bat aktibatzeko, zoaz konturaino eta hautatu **Auker. > Aktibatu**.

## **Jatorrizko konfigurazioa leheneratzea**

Jatorrizko baldintzak leheneratzeko, hautatu **Menua > Ezarpenak > Fabrikako ezar. berrez**. eta aukera hauetako bat:

● **Ezarpenak soilik berrezarri** — informazio pertsonalik ezabatu gabe lehentasunezko

konfigurazio guztiak leheneratzeko.

● **Guztiak berrezarri** — lehentasunezko konfigurazioak berriro ezartzeko eta informazio pertsonal guztia —hala nola kontaktuak, mezuak, multimedia-fitxategiak eta aktibatze-teklak ezabatzeko.

# **10. Operadorearen menua**

Zure sare-operadoreak eskaintzen dizun zerbitzu-atarira sartzeko aukera ematen dizu. Informazio gehiago eskuratzeko, jar zaitez harremanetan zure sare-operadorearekin. Operadoreak menu hori egunera dezake, zerbitzu-mezu bat bidalita.

# **11. Galeria**

Eskubide digitalen kudeaketa (DRM) bidez babestutako edukia aktibatze-gako batekin batera ematen da, eta gako horrek zehazten ditu edukia erabiltzeko dituzun eskubideak.

Zure gailuak DRM OMA bidez babestutako edukia badu, erabili Nokia PC Suiteren segurtasun-kopiak egiteko funtzioa, edukiaren eta aktibatze-kodeen segurtasun-kopia bat egiteko. Baliteke beste transferentzia-metodo batzuek ez transferitzea aktibatze-kodeak, eta horiek edukiarekin leheneratu behar dira, gailuaren memoria formateatu ondoren DRM OMA bidez babestutako edukia erabiltzen jarraitu ahal izateko. Gailuko fitxategiek kalteak jasaten badituzte, baliteke aktibatze-kodeak ere leheneratu behar izatea.

Eskubide digitalen kudeaketa-sistema bat (DRM) izan dezake telefonoak, eskuratutako edukia babesteko. Egiaztatu beti eduki guztien entrega-baldintzak eta aktibatze-kodeak erosi aurretik, tarifaren bat eduki baitezakete.

Karpetak ikusteko, hautatu **Menua** > **Galeria**.

# **12. Multimedia**

## **Kamera eta bideoa**

640 x 480 pixelerainoko bereizmena duten argazkiak ateratzeko aukera ematen dizu gailuak.

#### **Argazkiak ateratzea**

Irudia izozteko funtzioa erabiltzeko, hautatu **Menua > Media > Kamera**, edo, bideo-funtzioa aktibatuta badago, mugitu ezkerrera edo eskuinera. Irudi bat ateratzeko, hautatu **Kaptura**.

Kamera moduan hurbiltzeko edo urruntzeko, lerratu gorantz edo beherantz. Kamera

gaua moduan konfiguratzeko, argazkiak automatikoki ateratzeko konfiguratzeko edo,

argazkiak segida bizkor batean ateratzeko, hautatu **Aukera** eta nahi duzun aukera.

Aurrebistarako modua eta denbora konfiguratzeko, hautatu **Aukera > Ezarpenak > Irudia** 

**aurreikus. denbora**.

#### **Bideoklipak grabatzea**

Bideoaren funtzioa erabiltzeko, hautatu **Menua > Media > Bideoa**, edo, kameraren funtzioa aktibatuta badago, mugitu ezkerrera edo eskuinera. Grabatzen hasteko, hautatu **Grabatu**. Bideokliparen iraupena konfiguratzeko, hautatu **Menua > Media > Kamera > Aukera > Ezarpenak > Bideo kliparen luzera.**

## **IM Irratia**

IM irratiari dagokion antena ez da haririk gabeko gailuaren antena berbera. IM irratiak ongi funtziona dezan, gailuarekin bat datorren ekipamendua edo entzungailu bateragarriak konektatu behar zaizkio.

**Oharra:** neurrizko bolumenean entzun musika. Irratia etengabe oso ozen izateak, entzumena kalte dezake. Bozgorailua erabiltzen duzunean, ez jarri telefonoa belarri ondoan, bolumena altuegia izan liteke eta.

Hautatu **Menua > Media > Irratia**, edo, itxaroteko moduan, luze sakatu \*.

#### **Multimedia**

Irrati-kateak lehendik gordeta badituzu, mugitu gora eta behera, kate batetik bestera joateko, eta sakatu zuk nahi duzun katearen memoriako lekura joateko behar duzun tekla-zenbakia.

Hurbileko kate bat bilatzeko, luze sakatu desplazamendu-tekla ezkerrera edo eskuinera.

Sintonizatuta duzun katea gordetzeko, hautatu **Aukera > Gorde irratia**.

Bolumena doitzeko, mugitu gora edo behera.

Irratiak bigarren mailan funtzionatzea nahi baduzu, sakatu deia amaitzeko tekla. Irratia itzaltzeko, luze sakatu deia amaitzeko tekla.

#### **Grabagailua**

Ezin da grabagailurik erabili datu-dei bat edo GPRS konexio bat aktibatuta daudenean.

Grabatzen hasteko, hautatu **Menua** > **Media** > **Grabagailua** eta pantailako grabazio birtualaren botoia.

Azken grabazioa entzuteko, hautatu **Aukera > Azk. grab. errep**. Azken grabazioa multimedia-mezu batean bidaltzeko, hautatu **Aukera > Grab. Azkena bidal.**

#### **Musika erreproduzitzailea**

Telefonoak musika-erreproduzitzailea du, abestiak edo MP3 edo AAC formatuko beste soinufitxategi batzuk entzuteko.

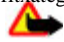

**Oharra:** neurrizko bolumenean entzun musika. Irratia etengabe oso ozen izateak, entzumena kalte dezake. Bozgorailua erabiltzen duzunean, ez jarri telefonoa belarri ondoan, bolumena altuegia izan liteke eta.

#### Hautatu **Menua > Media > Mus. Errepro.**

Erreprodukzioa abiarazteko edo eteteko, sakatu erdiko hautaketa-tekla. Uneko pistaren hasierara joateko, mugitu ezkerretara.

Aurreko pistara joateko, sakatu desplazamendu-tekla bi aldiz ezkerretara. Hurrengo pistara joateko, mugitu eskuinetara.

Atzera egiteko, luze sakatu desplazamendu-tekla ezkerretara. Aurrera bizkor egiteko, luze sakatu desplazamendu-tekla eskuinera. Bolumena doitzeko, joan gora edo behera.

Musika-erreproduzitzailea isilarazteko, sakatu **#** .

Musika-erreproduzitzaileak bigarren mailan funtzionatzea nahi baduzu, sakatu deia amaitzeko tekla. Musika-erreproduzitzailea geratzeko, luze sakatu deia amaitzeko tekla..

# **13. Aplikazioak**

Baliteke telefonoaren softwareak bereziki Nokia telefono honetarako diseinatutako joko batzuk eta Java aplikazioak izatea.

#### Hautatu **Menua** > **Aplikazioak**.

Jokoa edo aplikazioa martxan jartzeko, hautatu **Jokoak** edo **Bilduma**. Joko edo aplikazio bat abiarazteko, hautatu **Ireki**.

Jokoak eta aplikazioak instalatzeko memorian zenbat leku duzun ikusteko, hautatu **Aukerak > Memoria egoera**.

Joko edo aplikazio bat deskargatzeko, hautatu **Aukera > Deskargak > Jokoen deskargak** edo **Ap. deskargak**. Telefonoak Java J2ME™ aplikazioak onartzen ditu. Deskargatu aurretik, ziurta ezazu aplikazioa telefonoarekin bateragarria dela.

**Garrantzitsua:** konfiantzako iturrietako aplikazioak eta softwareak bakarrik erabili eta instalatu, adibidez, Symbian Signed duten edo Java VerifiedTM probak gainditu dituzten aplikazioak

Deskargatutako aplikazioak **Galeria** atalean gorde daitezke, **Aplikazioak** atalean gorde beharrean.

# **14. Antolatzailea**

## **Iratzargailua**

#### Hautatu **Menua** > **Antolatzailea** > **Alarma**.

Alarma konektatzeko eta deskonektatzeko, hautatu **Alarma**. Alarmaren ordua konfiguratzeko, hautatu **Alarmaren ordua**:. Ezartzen dituzun asteko egunetan telefonoak ohartaraz zaitzan konfiguratzeko, hautatu **Errepikatu**:. Alarmaren tonua hautatzeko edo pertsonalizatzeko, hautatu **Alarma tonua**:. Alarma berriz zenbat denborara joko duen definitzeko, hautatu **Lokul. den. kan**.:.

Alarma geldiarazteko, aukeratu **Gelditu**. Telefonoari minutu batez ohar-tonua jotzen uzten badiozu edo **Kuluxk**. aukeratzen baduzu, alarma gelditu egiten da, eta, gero, berriro jotzen du.

## **Agenda eta lanen zerrenda**

Hautatu **Menua > Antolatzailea > Egutegia**. Eguna lauki batean sartuta dago. Egun horretarako oharren bat baldin badago, beltzez agertuko da.

Agendan ohar bat sortzeko, zoaz dataraino, eta hautatu **Aukera > Ohar bat egin**.

Eguneko oharrak ikusteko, hautatu **Ikusi**. Egutegiko ohar guztiak ezabatzeko, hautatu **Aukerak > Oharrak ezabatu > Oharrak ezabatu**.

#### **Web-a edo Internet**

Zereginen zerrenda ikusteko, hautatu **Menua > Antolatzailea > Egitekoen zerrenda**. Zereginen zerrenda lehentasunaren arabera bistaratzen eta ordenatzen da. Oharrak gehitzeko, ezabatzeko edo bidaltzeko, eginda gisa markatzeko edo zereginen zerrenda iraungitze-dataren arabera ordenatzeko, hautatu **Aukerak.**

# **15. Web-a edo Internet**

Telefonoaren nabigatzailearekin, Interneteko hainbat zerbitzu erabil ditzakezu. Interneteko orrien itxura pantailaren tamainaren arabera alda daiteke. Agian ez dituzu ikusiko Interneteko orrietako xehetasun guztiak.

Zenbait telefonotan, nabigatzeko funtzioa Web edo Internet bezala agertu daiteke menuan, hemendik aurrera, Web.

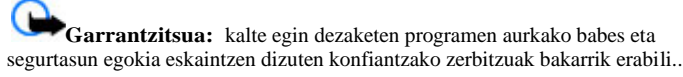

Zerbitzu horien erabilgarritasuna, prezioak eta jarraibideak kontsultatzeko, jarri harremanetan zerbitzu-hornitzailearekin.

Nabigaziorako behar diren konfigurazioko doikuntzak zerbitzu-hornitzailearen konfiguraziomezu gisa jaso ditzakezu.

## **Zerbitzu batera konektatzea**

Zerbitzuarekin konexio bat ezartzeko, hautatu **Menua > Weba > Hasiera orria**; bestela,

luze sakatu **0** itxaroteko moduan.

Zerbitzu batera konektatu ondoren, haren orrietan nabigatzen has zaitezke. Telefono-teklen funtzioa zerbitzuen arabera alda daiteke. Segi telefonoaren pantailako testuko jarraibideei. Informazio gehiago lortzeko, jarri harremanetan zure zerbitzu-hornitzailearekin.

# **16. SIM zerbitzuak**

Litekeena da SIM txartelak zerbitzu osagarriak eskaintzea. SIM txartelak onartzen badu bakarrik bistaratuko da menu hau. Menuaren izena eta edukia eskura dauden zerbitzuen menpe daude.

# **Hobekuntzak**

**Oharra:** Nokiak modelo honentzat onartutako bateriak, kargagailuak eta ekipamendua soilik erabili. Beste edozein mota erabiliz gero, telefonoaren onarpen edo berme guztiak bertan behera geratu daitezke, eta arriskutsua izan daiteke.

Onartutako ekipamendua badagoen jakiteko, jarri harremanetan banatzailearekin. Edozein ekipamenduren elikatze-haria deskonektatzen duzunean, heldu entxufeari eta egin tira handik, ez egin tira haritik.

# **Bateria**

## **Bateriari eta kargagailuari buruzko informazioa**

Telefonoa elikatu egiten da, berriz kargatzen den bateria baten bidez. Gailu hau BL-5C bateriarekin erabiltzeko diseinatuta dago. Nokiak gailuarekin bateragarriak diren beste bateria modeloak gehitu ditzake.. Gailu hori AC-3 kargagailuak elikatuta erabiltzeko diseinatuta dago. Kargagailuaren modelo-zenbakia aldatu egin daiteke, entxufe-motaren arabera. Entxufe-mota honela adierazten da: E, EB, X, AR, U, A, C edo UB.

Bateria sarritan karga eta deskarga daiteke, baina denborarekin gastatu egingo da. Hitz egiteko denbora eta itxaroteko moduaren denbora normalean baino laburragoak badira, aldatu bateria. Erabili Nokiak onartutako bateriak soilik, eta kargatu bateriak Nokiak gailu honentzat onartutako kargagailuak erabiliz. Onartu gabeko kargagailua edo batera erabiliz gero, suteak, leherketak eta ihesak gertatzeko arriskua edo beste gertaera batzuk izateko dago.

Bateria bat erabiltzen duzun lehen aldian, edo bateria denbora luzez erabili gabe egon bada,

baliteke kargagailua konektatu behar izatea, eta, gero, deskonektatu eta berriz konektatu

behar izatea, kargatzen has dadin. Bateria erabat deskargatuta badago, minutu batzuk

pasatuko dira pantailan karga-adierazlea agertu arte edo deia egin ahal izan arte.

Bateria atera aurretik, telefonoa itzali beti eta deskonektatu kargagailua.

Deskonektatu kargagailua entxufetik eta telefonotik, erabili behar ez baduzu. Bateria erabat kargatuta dagoenean, kendu kargagailutik, gehiegi kargatzeak iraupena murritz baitezake. Guztiz kargatuta dagoen bateria erabiltzen ez bada, bateria deskargatu egiten da, denbora jakin baten ondoren.

Saiatu tenperatura-tarte honetan izaten beti: 15° - 25 °C (59 °F - 77 °F). Muturreko tenperaturek bateriaren ahalmena eta iraupena murrizten dituzte. Bateria bero edo hotz badago, litekeena da gailuak aldi batean ez funtzionatzea. Izozte-puntuaren azpitik dauden tenperaturek bereziki mugatzen dute bateriaren errendimendua.

Ez egin zirkuitulaburrik bateriari. Zirkuitulaburra gerta liteke objektu metaliko batek –txanpon bat, klip bat edo boligrafo bat– zuzenean konektatzen baditu bateriaren terminal positiboa  $\overrightarrow{(+)}$ eta negatiboa (-). ( Bateriaren banda metalikoak dira).

#### **Bateria**

Hori gerta liteke, adibidez, patrikan edo poltsan beste bateria bat baduzu. Terminalen zirkuitulaburrak bateria edo horri konektaturiko objektua honda ditzake.

Ez bota bateriak sutara, balio ez dutenean, lehertu egin baitaitezke. Bestalde, bateriak lehertu egin daitezke, hondatuta badaude. Bete tokiko araudia, erabilitako bateriak botatzeko garaian. Mesedez, birziklatu ahal den guztietan. Ez bota bateriak etxeko zakarrontzira.

Ez desmuntatu, moztu, ireki, zapaldu, tolestu, deformatu, zulatu edo xehatu pilako elementuak eta bateriak. Bateriak likidoren bat galtzen badu, ez ukitu azala edo begiak likidoarekin. Ukitu baldin baduzu, garbitu begiak edo azala berehala urez, edo joan medikuarengana.

Ez aldatu, ez zaitez atzera ere fabrikatzen saiatu, ezta objektu arrarorik sartzen ere. Ez urperatu, ez jarri uraren edo beste likidoen eraginpean.

Bateria behar bezala ez erabiltzeak suteak, leherketak edo beste arrisku batzuk ekar ditzake. Gailua edo bateria erori egin bada, bereziki gainazal gogo batean, eta bateria hondatuta dagoela uste baduzu, eraman zerbitzu-zentro batera, erabiltzen segi aurretik azter dezaten.

Erabili bateria diseinatu zuten helbururako bakarrik. Ez erabili inoiz kargagailua edo bateria hondatuta badaude. Ez utzi bateria haurren eskueran.

## **Nokia bateriak autentifikatzeko arauak**

Zure segurtasunerako, erabili beti jatorrizko Nokia bateriak. Nokia bateria jatorrizkoa izan dadin, eros ezazu Nokiaren saltoki eta begiratu etiketari, urrats hauei jarraiki.

Urratsak behar bezala egin arren, bateria jatorrizkoa den berme osorik ez dugu. Eskuratutako Nokia bateria benetakoa eta jatorrizkoa ez dela susmatzen baduzu, ez duzu erabili behar. Hurbilen duzun Nokiaren hornitzailearengana edo saltokira eramatea eta laguntza eskatzea gomendatzen dizugu. Nokiaren hornitzaile edo saltoki baimenduak egiaztatuko du bateria jatorrizkoa den. Ezin bada frogatu bateria jatorrizkoa dela, eraman berriro eskuratu duzun tokira.

#### **Hologramaren egiazkotasuna**

1. Hologramaren etiketa ikustean: angelu batetik, elkartzen diren eskuen irudia ikus daiteke (Nokiaren ikurra), eta, bestetik, Nokia Original Enhancements-en logotipoa (Nokiaren jatorrizko ekipamendua).

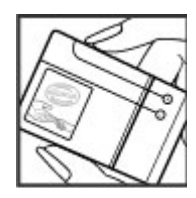

2. Okertu holograma logotipoaren ezkerrera, eskuinera, gora eta behera, eta 1, 2, 3 eta 4 puntuak ikusi behar dira alboetan.

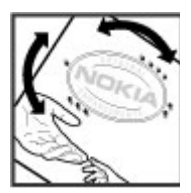

#### **Zer gertatzen da bateria benetako ez bada?**

Hologramaren etiketarekin ezin baduzu egiaztatu Nokia bateria benetakoa den, ez erabili, eta eraman hurbilen duzun Nokiaren hornitzaile baimenduarengana edo saltokira, laguntza eskatzeko. Arriskutsua izan daiteke fabrikatzaileak onartzen ez dituen bateriak erabiltzea, gailuaren errendimendua hondatu eta gailua eta ekipamendua honda dezakete. Halaber, gailuaren hainbat onarpen edo berme baliogabetu ditzake.

Nokiaren jatorrizko bateriei buruzko informazio gehiago behar baduzu, ikus www.nokia.com/battery

## **Zainketa eta mantentze lana**

Telefono hau diseinu eta fabrikazio bikaineko produktua da, eta arduraz zaindu behar da. Iradokizun hauekin, bermearen estaldura babestuko duzu.

- Ez busti telefonoa. Euriak, hezetasunak eta likidoek zirkuitu elektronikoak oxida ditzaketen mineralak dituzte. Telefonoa bustitzen bada, kendu bateria eta itxaron telefonoa erabat lehortu arte bateria berria jartzeko.
- Erabili zapi leun, garbi eta lehor bat lenteak garbitzeko (adibidez, kamera, hurbiltasunsentsorea eta argi-sentsorea).
- Ez erabili eta ez gorde telefonoa leku zikinetan edo hautsez betetakoetan. Pieza mugikorrak eta osagai elektronikoak hondatu egin litezke.
- Ez gorde telefonoa leku beroetan. Tenperatura altuek gailu elektronikoen iraupena gutxitu dezakete, bateria kalte dezakete eta zenbait plastiko deformatu edo desegin egin ditzakete.
- Ez gorde gailua leku hotzetan. Telefonoak ohiko tenperatura berreskuratzen duenean, hezetasuna sor daiteke barrualdean, eta horrek zirkuitu elektronikoen plakak kalte ditzake.
- Ireki telefonoa beti gidaliburu honetako jarraibideen arabera.
- Ez utzi lurrera erortzen, ez kolperik eman eta ez mugitu zakarki telefonoa. Zakar erabiltzen baduzu, barne-zirkuituen plakak eta pieza mekaniko ahulenak puskatu egin litezke.
- Ez erabili produktu kimiko kaltegarririk, disolbagarririk edo garbigarri sendorik telefonoa garbitzeko.

#### **Segurtasunari buruzko informazio gehiago**

- Ez pintatu telefonoa. Pinturak pieza mugikorrak oztopa ditzake eta behar bezala funtzionatzea galaraz dezake.
- Erabili telefonoak berez daukan antena edo baimendutako ordezko antena soilik. Baimenik gabeko antenek, aldaketek eta erantsitako elementuek kaltea eragin diezaiokete telefonoari eta irrati-aparatuei buruzko araudia urra dezakete.
- Ez erabili kargagailurik aire zabalean.
- Sortu beti gorde nahi dituzun datuen segurtasun-kopia bat; adibidez, aurkibideko kontaktuak edo oharrak.
- Errendimendua hobetzeko, noizean behin gailua berrabiarazi nahi baduzu, itzali gailua eta atera bateria.

Gomendio horiek guztiak berdin-berdin aplikatzen zaizkie telefonoari, bateriari, kargagailuari eta gainerako osagarriei. Gailuren bat behar bezala ez badabil, eraman hurbilen duzun baimendutako banatzaileari.

## **Birziklatzea**

Erabilitako biltzeko gaiak, bateriak eta gailu elektronikoak gaikako bilgune batera eraman itzazu. Horrela hondakinen kontrolik gabeko eliminazioa saihesten eta materialen birziklapenean lagunduko duzu. Honen gaineko informazio zehatzagoa izateko, galdetu banatzaileari, herriko agintariei, hondakinak kudeatzeko enpresei edo Nokiak zure herrian duen ordezkariari. Ikasi Nokia produktuak birziklatzen www.nokia.com/werecycle gunean, edo gailu mugikor batetik ari bazara, ikusi www.nokia.mobi/werecycle.

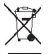

Gurpildun edukiontziaren irudiak, dokumentazioak eta salmenta-paketeak adierazten dute Europako Batasunaren barnean bereizita jaso behar direla produktu elektroniko eta elektriko guztiak, bateriak eta metagailuak, haien bizi-zikloaren amaieran. Ez bota produktu hauek udal-hondakindegietara sailkatu gabe. Ingurumenari buruzko informazio gehiago lortzeko, ikusi www.nokia.com/environment.

# **Segurtasunari buruzko informazio gehiago**

Gailu honen azalak ez du nikelik.

## **Haurrak**

Gailuak eta haren ekipamenduak pieza txikiak izan ditzakete. Ez utzi haurren eskueran.

## **Ingurune operatiboa**

Produktu honek irrati-maiztasunaren energiarekiko esposizioa arautzen duten arauak betetzen ditu, bai belarriaren ondoan, bai gorputzetik gutxienez

2,2 cm-ra (7/8 hazbete) edukitzen denean ere. Gailua zorro babesle batekin, gerriko pintza batekin edo euskarri batekin gorputzetik gertu erabiltzen baduzu, komeni da zuk metalik gainean ez izatea eta produktua gorputzetik lehen aipatutako distantziara izan behar duzu.

Mezuak edo datu-fitxategiak transmititzeko, gailu honek kalitateko sare-konexioa behar du. Kasu batzuetan, mezuen edo datu-fitxategien transmisioa atzeratu egin liteke konexio egokia erabilgarri egon arte. Ziurtatu transmisioa amaitu bitartean distantziei buruzko jarraibideak betetzen dituzula.

Telefonoaren zenbait osagarri magnetikoak dira. Telefonoak metalezko materialak erakar ditzake. Ez jarri kreditu-txartelik, ez bitarteko magnetikoak ere telefonotik gertu, horietan gordetako informazioa ezaba baitaiteke.

## **Aparatu medikoak**

Irrati-transmisioko ekipoek, telefono mugikorrak barne, interferentziak eragin ditzakete behar bezala babestuta ez dauden gailu medikoen funtzionamenduan. Kontsultatu mediku batekin edo aparatu medikoaren fabrikatzailearekin, irrati-maiztasunen kanpo-seinaleen aurka behar bezala babestuta dauden jakiteko edo edozein zalantza argitzeko. Itzali telefonoa hala adierazten dizuten erietxeetako leku berezietan. Litekeena da ospitale eta erietxeetan irrati maiztasunen kanpo-seinaleekiko sentikorrak diren ekipoak erabiltzea..

#### **Gorputzean ezarritako gailu medikoak**

Gailu mugikorren eta pertsonak dituen gailu medikoen artean (adibidez, taupadamarkagailuak edo kardiobertsio-desfibriladoreak) gutxienez 15,3 cm-ko (6 hazbeteko) distantzia izatea gomendatzen dute gailu medikoen fabrikatzaileek, gailu mediko horiekin interferentziarik ez sortzeko. Gailu horiek dituztenek alderdi hauek kontuan izan behar dituzte:

- Haririk gabeko gailua piztuta badago, beti utzi behar da 15,3 cm (6 hazbete) baino gehiago gailu mugikorraren eta gailu medikoaren artean.
- Haririk gabeko gailua ez dute eraman behar bularraren parean dagoen sakelan.
- Gailu medikoaren aurkako aldeko belarrian erabili behar dute haririk gabeko gailua, interferentzia-arriskua ahal bezainbat murrizteko.
- Haririk gabeko gailua berehala itzali behar dute baldin eta interferentziaren bat gertatzen ari dela konturatzen badira.
- Gorputzean ezarritako gailu medikoaren fabrikatzailearen jarraibideak irakurri eta haiei jarraitu behar zaie.

Haririk gabeko gailua gorputzean ezarritako gailuarekin erabiltzeari buruzko zalantzaren bat baduzu, galdetu zure medikuari.

#### **Segurtasunari buruzko informazio gehiago**

#### **Entzuteko gailuak**

Haririk gabeko zenbait terminal digitalek interferentziak eragin ditzakete audiofono jakin batzuekin. Informazio gehiago lortzeko, jarri harremanetan zure zerbitzuhornitzailearekin.

## **Ibilgailuak**

Behar bezala instalatuta edo babestuta ez dauden motordun ibilgailuetako sistema elektronikoei eragin diezaiekete IM seinaleek (esate baterako, injekziozko sistema elektronikoak, ibilgailuen balaztak blokeatzea eragozten duen balazta-sistema elektronikoak – ABS–, abiadura kontrolatzeko sistema elektronikoak, airbag-sistemak). Informazio gehiago nahi izanez gero, egiaztatu zure autoaren edo zuk erantsitako ekipamenduaren alderdi horiek fabrikatzailearekin edo haren agente komertzialarekin.

Langile trebatuek soilik konpon dezakete telefonoa edo instala dezakete ibilgailu batean. Behar bezala instalatu edo konpondu ez bada, arriskutsua gerta daiteke eta telefonoari aplikatzen zaion bermea baliogabetu. Egiaztatu maiz zure ibilgailuko telefono mugikorraren ekipo osoa behar bezala muntatuta dagoela eta behar bezala dabilela. Ez biltegiratu eta garraiatu likido sukoirik, gasik eta material lehergarririk telefonoa eta haren piezak edo ekipamendua dauden leku berean. Airbaga duen ibilgailua baduzu, gogoratu indar handiz puzten dela. Ez jarri objekturik –ez instalaturiko ekipoa, eta ez telefono mugikorraren pieza eramangarriak– airbagaren gainean edo hori zabalduko den gunearen gainean. Telefonia mugikorreko ekipoa ibilgailuaren barruan behar bezala instalatuta ez badago eta airbaga zabaldu egiten bada, zauri larriak eragin ditzake.

Debekatuta dago hegazkinetan telefonoa erabiltzea. Itzali telefonoa hegazkinean sartu aurretik. Haririk gabeko gailuak hegazkinean erabiltzea arriskutsua izan daiteke hegazkinaren beraren funtzionamenduarentzat, eta telefono mugikorraren sarearen konexioa eten egin dezake; gainera, legez kontrakoa da.

## **Lehergaiak egon daitezkeen inguruak**

Deskonektatu telefonoa leherketak gerta daitezkeen eremuetan, eta bete seinale eta argibide guztiak. Lehertzeko arriskua dagoen tokietan autoaren motorra itzaltzea gomendatzen dute normalean. Eremu horietan eztandak edo suteak izan litezke txinparten ondorioz, eta horiek kalte pertsonalak eragin ditzakete, baita heriotza ere. Itzali telefonoa gasolinazerbitzuguneetan (adibidez, zerbitzuguneetako hornigailuen ondoan). Errespetatu erregaideposituetan, biltegiratzeko eta banatzeko eremuetan, instalazio kimikoetan eta leherketaeremuetan irrati-ekipoak erabiltzeko dauden murrizketak. Leherketak gerta daitezkeen guneak argi eta garbi adierazita daude sarritan, baina ez beti. Horietako batzuk hauek dira: itsasontzietako kubiertak, produktu kimikoak biltegiratu eta garraiatzeko instalazioak eta airean partikulak edo elementu kimikoak dauden eremuak (adibidez, pikorra, hautsa edo metalezko partikulak). Galdetu petrolio-gas likidotua (propanoa edo butanoa, adibidez) erabiltzen duten ibilgailuen fabrikatzaileei ibilgailutik gertu gailua erabiltzea segurua den.

## **Larrialdi-deiak**

**Garrantzitsua:** gailu hau irrati-seinaleekin, haririk gabeko eta lurreko sareekin eta erabiltzaileak programatutako funtzioekin ibiltzen da. Zure gailuak Internet bidezko ahotsdeiak (Internet bidezko deiak) onartzen baditu, aktibatu Internet bidezko deiak, eta zure telefono zelularra.Larrialdi-deiak bi bideetatik, sare zelularraren bidez eta Interneteko deien hornitzailearen bidez, egiten saiatuko da gailua, biak aktibatuta badaude. Horregatik, ezin daiteke bermatu konexioek egoera guztietan funtzionatuko dutenik. Ez egon inoiz gailu mugikor baten baitan komunikazio garrantzitsuetarako (larrialdi medikoetarako adibidez)

Larrialdi-deia egiteko:

- 1. Telefonoa piztuta ez badago, piztu. Egiaztatu seinale-intentsitatea egokia dela. Gailuaren arabera, litekeena da hau egin behar izatea:
	- Sartu SIM txartela, zure gailuak bat erabiltzen badu.
	- Kendu gailuan aktibatutako deien murrizketak.
	- Aldatu lineaz kanpoko modua edo konexiorik gabeko modua modu aktibo batera.
- 2. Sakatu deiak amaitzeko tekla behar adina aldiz, pantaila ezabatu eta telefonoa deitzeko prest jarri arte..
- 3. Markatu tokiko larrialdi-zenbakia. Larrialdi-zenbakiak aldatu egin daitezke herri batetik bestera.
- 4. Sakatu deitzeko tekla.

Larrialdi-dei bat egitean, eman beharrezkoa den informazio guztia ahalik eta zehatzen. Litekeena da zure telefono mugikorra izatea istripuaren lekuko komunikazio-bitarteko bakarra. Ez eten deia horretarako baimena ematen dizuten arte.

## **Absortzio Espezifikoaren Tasaren (SAR) ziurtagiria**

## **Irrati-maiztasunaren eraginpean egoteari buruzko arauak betetzen ditu gailu mugikor honek.**

Zure telefono mugikorra irrati-transmisorea eta irrati-hargailua da. Nazioarteko arauek gomendaturiko irrati-maiztasunaren energiarako esposizio-mugak ez gainditzeko diseinatuta dago. Direktiba horiek ICNIRP zientzia-erakunde independenteak sortu ditu eta pertsona ororen –adina eta osasun-egoera gorabehera– segurtasuna bermatzeko diseinatutako babestarteak dituzte.

Telefono mugikorretarako esposizio estandarreko indizea Absortzio Espezifikoaren Tasa edo SAR izeneko unitatearekin neurtzen da. ICNIRP direktibetan ezarritako muga giza ehunaren hamar gramoko 2,0 watt/kilogramokoa (W/kg) da, batez beste.

#### **Segurtasunari buruzko informazio gehiago**

Probaturiko frekuentzia-banda guztietan telefonoak potentzia-maila ziurtatu handienera transmititzen duen bitartean, SAR probak funtzionamendu estandarreko posizioetan egiten dira. Martxan dagoen gailu batean SAR unitatearen benetako maila gehienezko baliotik behera egon daiteke; izan ere, gailua diseinatuta dago sarearekin konektatzeko behar adina indar erabiltzeko soilik. Zenbateko hori aldatu egin daiteke hainbat faktoreren arabera, adibidez, sarearen oinarrizko estazio batekiko hurbiltasuna. ICNIRP arauen arabera, hau da gailua belarrian erabiltzeko SAR unitatearen baliorik handiena: 0,98 W/kg.

Gailuarentzat beste osagarri eta ekipamenduak erabiltzen badira, beste SAR balio batzuk izan daitezke. Absortzio espezifikoaren tasaren balioak (SAR) estatu bakoitzeko probaeskakizunen eta informazioaren eta sarearen bandaren araberakoak dira. SARi buruzko informazio gehiago lortzeko, ikus produktuari buruzko informazioa helbide honetan: [www.nokia.com.](http://www.nokia.com/)

# **Aurkibide alfabetikoa**

**A antolatzailea 25 aplikazioak 25 audio-mezuak 17**

## **B**

**bateria kargatu 9 berehalako mezuak 17 BM 17**

#### **D**

**deiak 12 dei-erregistroa 18**

#### **E**

**ekipamendua 21 ezarpenak 19 data 19 jatorrizkoak 22 konfigurazioa 22 mezuak 17 ordua 19 telefonoa 21 tonuak 19 F flash mezuak 16** 

**G grabagailua 24 I Internet 26 J jokoak 25 K konfigurazioa 22 pantaila 19 L lasterbidea 19 lineatik kanpo modua 12 M markaketa bizkorra 13 mezuak**

 **audio-mezuak 17 ezarpenak 17 mezuen zentroko zenbakia 14 moduak 19 N nabigatzailea 26 Nokia Care 8**

**Aurkibide alfabetikoa**

#### **O**

**ohiko bidea erabilita testua idatzi 13 operadorearen menua 22 P pantaila 19 pasahitza 8 PINa 8 posta elektronikoa 16 S sarbide-kodeak 8 segurtasun-kodea 8 seinaleak 19 SIM txartela 9,12 T teklatua blokeatu 12 testu prediktiboarekin idatzi 14 testua idatzi 13 testua idazteko moduak 13 W web-a 26 Z zenbakien modua 13**

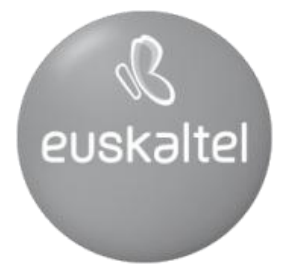

2008ko Kudeaketaren Kalitatearen<br>Urrezko Q saria

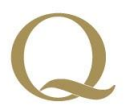

Q Oro Premio a la Calidad de<br>Gestión 2008